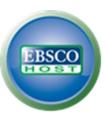

## <u>Using EBSCOhost eBooks off campus:</u>

Jill Turner, Librarian turnerja1@udmercy.edu or 313-494-6903

## System Requirements:

In order to download and read eBooks <u>offline</u>, Adobe Digital Editions (v 1.7.1 or higher) must be installed on your computer or mobile device. Adobe Digital Editions is free. Download instructions and links can be found here: <u>http://www.adobe.com/products/digital-editions/download.html</u>. Or, simply "google" Adobe Digital Editions.

Some eBooks offer the option of reading the book online rather than (or in addition to) downloading. There is no hard and fast rule for which will offer this option. It depends on the publisher.

## Instructions for accessing EBSCO eBooks from off campus:

- 1. Sign into Knowledge
- 2. Find the eBook in the UDM catalog (for instructions on using the catalog, see your friendly librarian) or through a link in your Blackboard eBook links folder.
- 3. Click the blue "GO!" button
- 4. You will be asked to sign in again ... this User ID and Password are ones that **you have created** if/when you set up an account through EBSCO (CINAHL / Health Business Elite / etc). **If you have not** created an account yet, see instructions below:

| of Detroit Mercy<br>lick here for support |                                                                                                    |                   |
|-------------------------------------------|----------------------------------------------------------------------------------------------------|-------------------|
|                                           | Login User ID Password Login Stableth Login Supported throwens Recommended minum screen resolution: 1024-768                                                                                                    | UDCD Sequent Site |
|                                           | Important User Information: Renote access to EBSC0's databases is primited to patrons of subscriping institutions accessing the uses for connected gain through cost relaction a accessing the uses for connected gain through cost relaction a accessing the uses for connected gain through cost relaction a accessing the uses for connected gain through cost relaction a accessing the uses for connected gain through cost relaction a accessing the uses for connected gain through cost relaction a accessing the uses for connected gain through cost relaction a accessing the use of the uses for connected gain through cost relaction a accessing the use of the uses for connected gain through cost relaction a accessing the use of the uses for connected gain through cost relaction a accessing to the uses for connected gain through cost relaction a accessing the use of the uses for connected gain through cost relaction a accessing the use of the uses for connected gain through cost relaction a accessing the use of the uses for connected gain through cost relaction accessing the use of the uses for connected gain through cost relaction accessing the use of the uses for connected gain through cost relaction accessing the use of the uses for connected gain through cost relaction accessing the use of the use of the use of the uses for connected gain through cost relaction accessing the use of the uses of the use of the use of th |                   |
|                                           | EBSCO Support Site   Privacy Policy   T<br>EBSCCOnsof Connection<br>© 2013 EBSCCOnsoft Connection                                                                                                    |                   |
|                                           | 🚯 Heldo fabilishar oron hi                                                                                                    |                   |

\*For instructions on **accessing CINAHL** and other Nursing & Health Sciences Databases see <u>Accessing Nursing & Health Sciences Database</u> handout.

Creating an Account in CINAHL will allow you to ...

- Save references
- Save searches
- Share references with others for group work
- Access EBSCO eBooks from off campus

1. From the CINAHL homepage, click the Sign In link in the upper right corner.

|       | Searching: CINAHL Choose Databa | ises                      |              |   | UNIVERSITY OF DETROIT |
|-------|---------------------------------|---------------------------|--------------|---|-----------------------|
| EBSCO |                                 | Select a Field (optional) | Search Clear | 0 | MERCY                 |
|       | AND 💌                           | Select a Field (optional) |              |   |                       |
|       | AND 💌                           | Select a Field (optional) | Add Row      |   |                       |

2. Click the **Create a new Account** link.

| New Search     | Publications              | CINAHL Headings | Cited References |
|----------------|---------------------------|-----------------|------------------|
| EBSCO          | Sign In to                | My EBSCOhos     | t                |
|                | <ul> <li>▲Back</li> </ul> |                 |                  |
| User Name      |                           |                 |                  |
| Password       |                           |                 |                  |
| Login          | Create a ne               | w Account       |                  |
| Developments   | rences from My EPSC       | Obert           |                  |
| 🛛 Load Prete   |                           |                 |                  |
| Forgot your pa | assword?                  |                 |                  |

3. **Fill** out the form. **Record** your User name and Password for future reference. Then click the **Save Changes** button.

| w Search       | Publications       | CINAHL Headings              | Cited References   More 🗸                                                |
|----------------|--------------------|------------------------------|--------------------------------------------------------------------------|
| EBSCO          | Sign In to         | My EBSCOhos                  | t                                                                        |
| Create a r     | new account - P    | ersonal Account 🕖            |                                                                          |
| First Name     |                    |                              | You can use whatever User Name                                           |
| Last Name      |                    |                              | and Password you choose. It does<br>not have to be your UDM info.        |
| E-mail Address | 5                  |                              |                                                                          |
| User Name      |                    |                              | en en en en alle en la vier in la Marcolast (och sharakar en aine        |
|                |                    | i nis is the u               | iser name you will use to sign in to My EBSCOhost (254 character maximur |
| Password       |                    | 5 character                  | minimum, 100 character maximum                                           |
| Retype Passw   | ord                |                              |                                                                          |
| Secret Questi  | on                 |                              |                                                                          |
| [Select One]   |                    | Used to help                 | identify your account if you forget your user name or password.          |
| Secret Answe   | r                  |                              |                                                                          |
| Note: Please ( | omomber your accou | nt information for future re | iference.                                                                |
| Save Cl        | nanges Ca          | ncel                         |                                                                          |
|                |                    |                              |                                                                          |

That's it! Your account has been created!